### INCOIS-RIMES Training Course on "Customization of Ocean State Forecast Products" (May 20-24, 2024)

# **PyFerret installation instructions**

#### **Checking the status of Virtualization and WSL in Windows PC:**

#### Task Manager  $\Box$  $\times$ File Options View Processes Performance App history Startup Users Details Services CPU **CPU** Intel(R) Xeon(R) CPU W3680 @ 3.33GHz 18% 3.37 GHz % Utilization Memory<br>7.5/12.0 GB (62%) Disk 0 (G: C: E:) MM HDD Ethernet Ethernet<br>S: 48.0 R: 56.0 Kbps Ethernet 60 seconds VirtualBox Host-O...<br>S: 0 R: 0 Kbps Utilization Sneed **Base speed:** 3.33 GHz 3.37 GHz Sockets: 18% Cores: Ŕ Processes Threads Handles Logical p 2961 123693 Virtualizati Enabled 245 1 cache 384 KB Up time L2 cache:  $1.5 \text{ MB}$ 4:21:19:37 L3 cache 12.0 MB

status of virtualization in performance Tab.

If virtualization is disabled in your PC follow the below instructions to enable.

For Dell PC follow the instructions below link:

[https://www.dell.com/support/kbdoc/en-in/000195978/how-to-enable-or-disable-hardware](https://www.dell.com/support/kbdoc/en-in/000195978/how-to-enable-or-disable-hardware-virtualization-on-dell-systems)[virtualization-on-dell-systems](https://www.dell.com/support/kbdoc/en-in/000195978/how-to-enable-or-disable-hardware-virtualization-on-dell-systems)

For HP PC follow the instructions below link:

[https://support.hp.com/us-en/document/ish\\_5637142-5637191-16](https://support.hp.com/us-en/document/ish_5637142-5637191-16)

Next, enable Windows Subsystem for Linux in Windows features.

Type "**Turn Windows features on or off**" in start menu search and click on open.

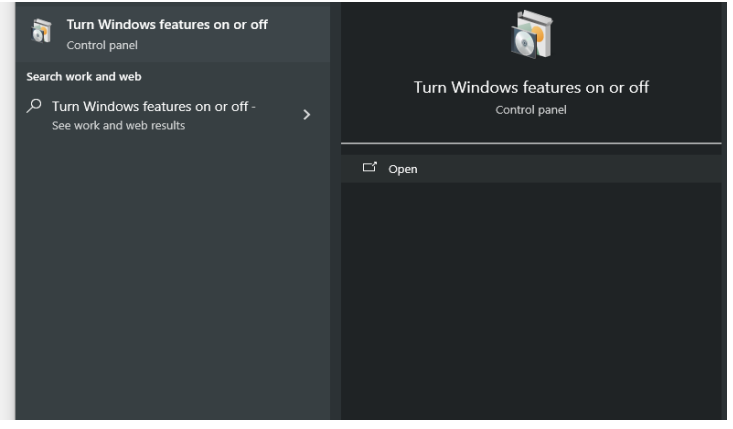

## INCOIS-RIMES Training Course on "Customization of Ocean State Forecast Products" (May 20-24, 2024)

Tick on Windows Subsystem for Linux and click ok.

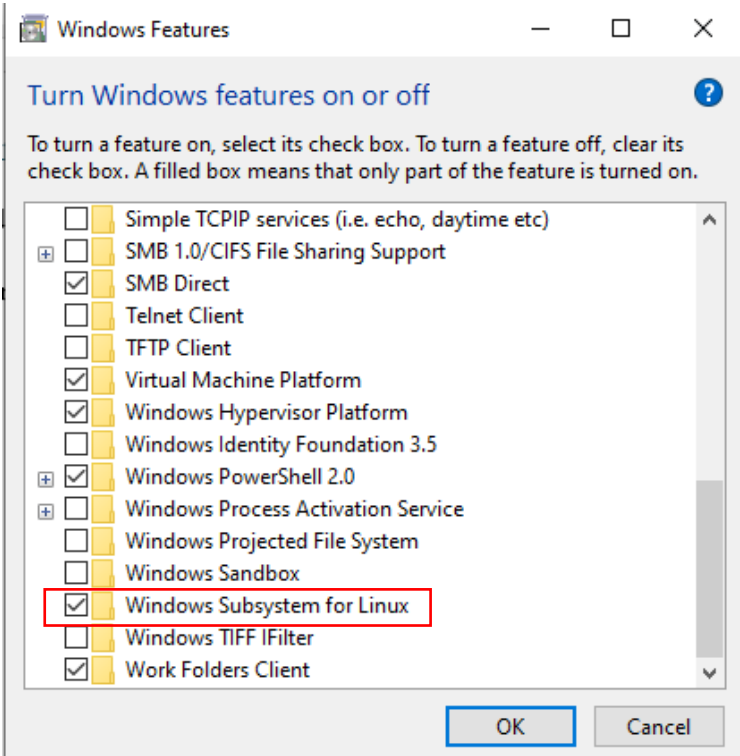

#### **Installing WSL Ubuntu-20.04, miniconda and PyFerret:**

Open Windows terminal and type

wsl -d Ubuntu-20.04 --install

When prompted give username and password

After successful installation type **wsl –list** and the prompt will display the installed Ubuntu distribution.

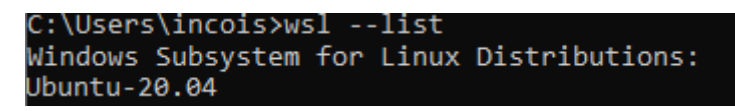

Activate wsl ubuntu by typing **wsl -d Ubuntu-20.04**

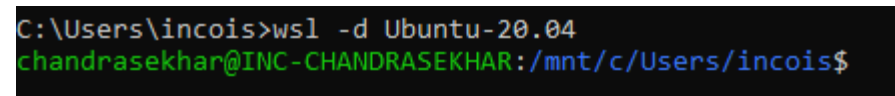

### INCOIS-RIMES Training Course on "Customization of Ocean State Forecast Products" (May 20-24, 2024)

Now install minionda by executing the following commands

mkdir -p ~/miniconda3

wget [https://repo.anaconda.com/miniconda/Miniconda3-latest-Linux-](https://repo.anaconda.com/miniconda/Miniconda3-latest-Linux-x86_64.sh%20-O%20~/miniconda3/miniconda.sh)x86\_64.sh -O [~/miniconda3/miniconda.sh](https://repo.anaconda.com/miniconda/Miniconda3-latest-Linux-x86_64.sh%20-O%20~/miniconda3/miniconda.sh)

bash ~/miniconda3/miniconda.sh -b -u -p ~/miniconda3

~/miniconda3/bin/conda init bash

After installation check the conda version by giving the command **conda --version**

an chandrasekhar@INC-CHANDRASEKHAR: /mnt/c/Users/incois chandrasekhar@INC-CHANDRASEKHAR:/mnt/c/Users/incois\$ conda --version conda 24.1.2 chandrasekhar@INC-CHANDRASEKHAR:/mnt/c/Users/incois\$

Now Execute the following command on the terminal to install pyferret as well as ferret\_datasets

#### *conda create -n FERRET -c conda-forge pyferret ferret\_datasets --yes*

activate the ferret environment by executing the command

**conda activate FERRET**